# **MUNI RECETOX**

Analýza genomických a proteomických dat

Vznik a charakter dat -> Oligonukleotidové čipy

Jaro 2024 27.Březen, 3. Duben 2024Eva Budinská (eva.budinska@recetox.muni.cz)

## Anatomie Affymetrix\* GeneChipuTM - část I.

https://www.thermofisher.com/documentconnect/documentconnect.html?url=https://assets.thermofisher.com/TFS-Assets%2FLSG%2Fbrochures%2Fhgu133 p2 technote.pdf

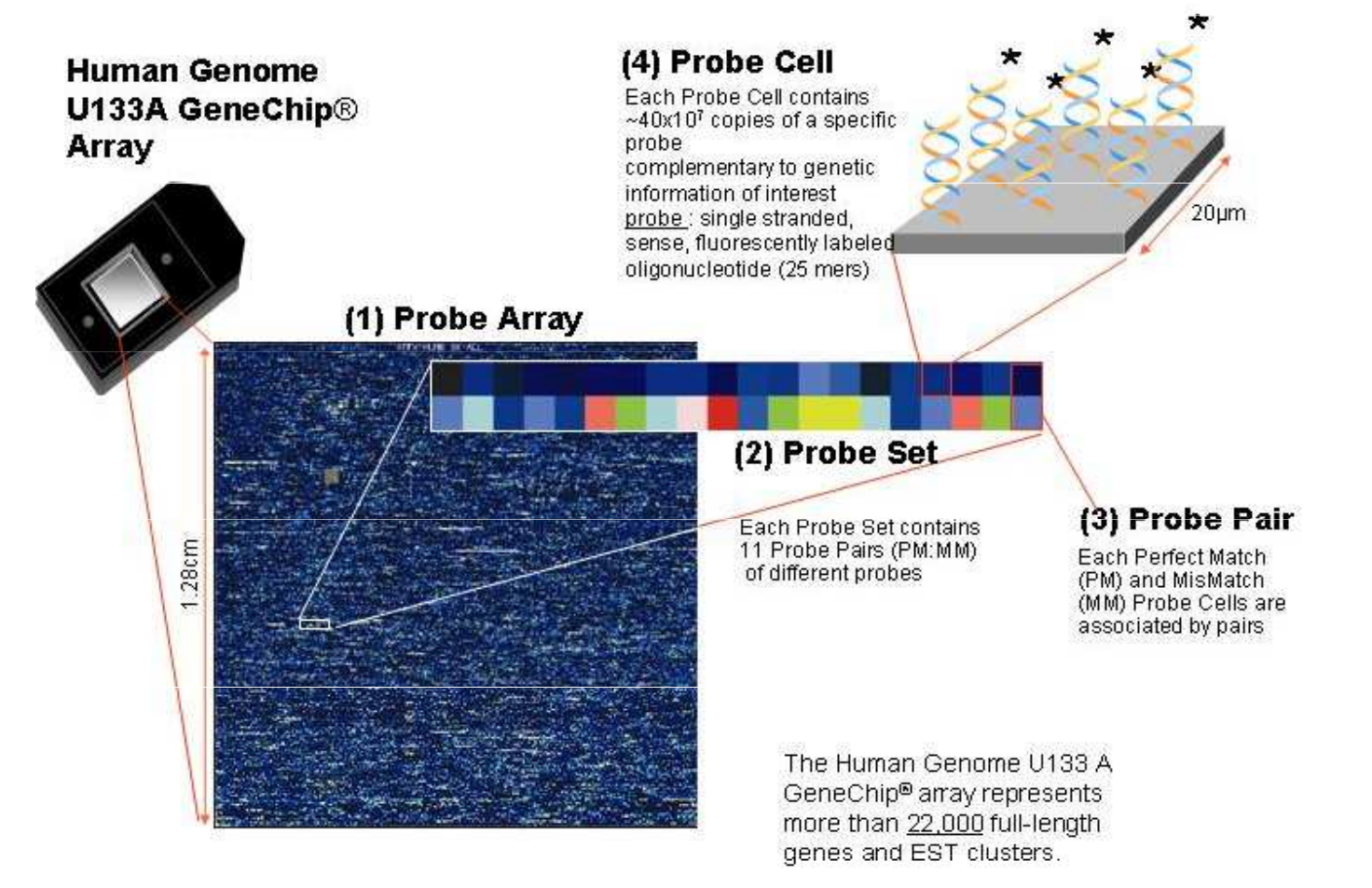

\*Affymetrix je nyní Applied Biosystems, což je řada produktů DNA mikročipů prodávaných společností Thermo Fisher Scientific

## Anatomie GeneChipuTM -část II.

- • $\bullet$  Sondy = oligonukleotidy, jednořetězcové, délky 25 bp (AGCATGACTAG……)
- •Každý gen reprezentován sadou 11-20 párů sond (probeset)
- • Každý pár sond se skládá z Perfect Match (PM) a Mismatch (MM) sondy
	- •PM je perfektní komplementární sekvence genu
	- $\bullet$ MM – jako PM, kromě prostřední (13té) báze
	- $\bullet$ MM je interní kontrola, měřící nespecifické vazby (šum)

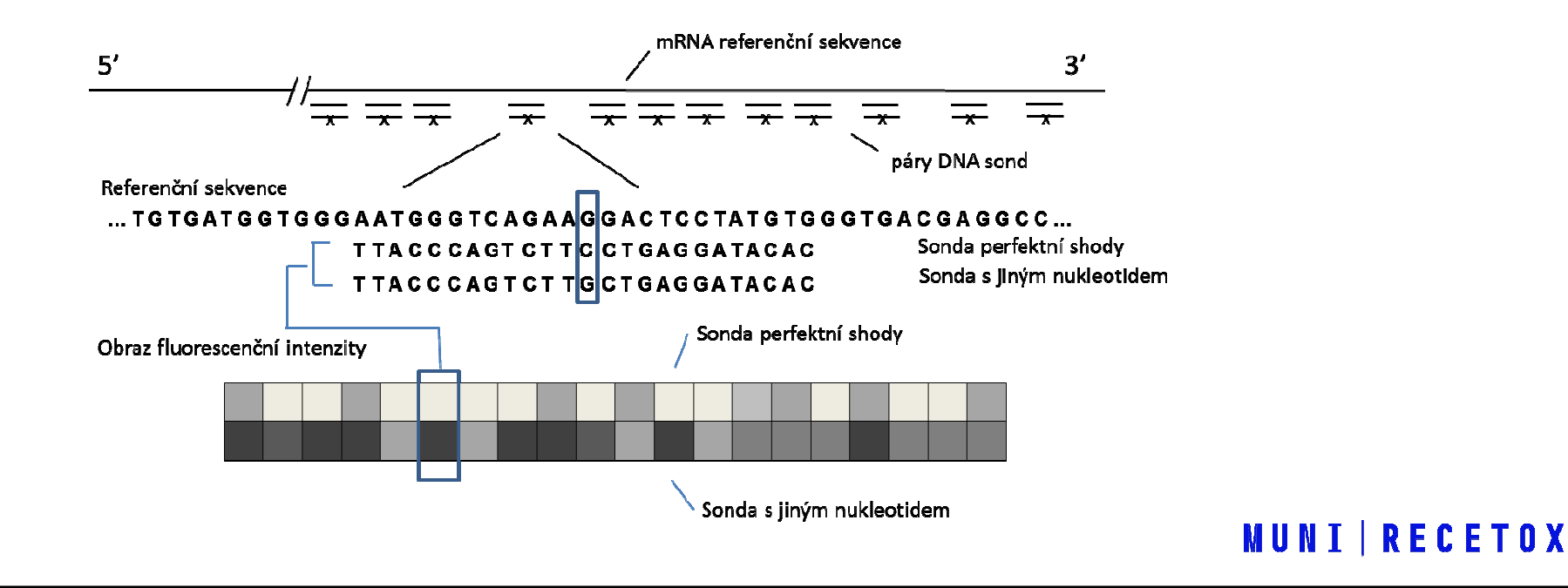

# Další oligonukleotidové mikročipy

GeneChip™ Human Gene 2.0 ST, \*AppliedBiosystems - CLARIOM S a CLARIOM D

https://assets.thermofisher.com/TFS-Assets/LSG/brochures/EMI07313-2\_DS\_Clariom-D\_solutions\_HMR.pdf

https://www.thermofisher.com/document-connect/documentconnect.html?url=https://assets.thermofisher.com/TFS-Assets%2FLSG%2Fbrochures%2FEMI07387-2\_DS\_Clariom-S\_solutions\_HMR.pdf

https://www.thermofisher.com/document-connect/documentconnect.html?url=https://assets.thermofisher.com/TFS-Assets%2FLSG%2Fbrochures%2Fhugene\_2\_st\_datasheet.pdf

\*Affymetrix je nyní součástí Applied Biosystems, což je řada produktů DNA mikročipů prodávaných společností Thermo Fisher Scientific

# Úkol (za 1 bod)

Porovnejte dizajn mikročipů Affymetrix GeneChip a AppliedBiosystems - CLARIOM S a CLARIOM D, Human ST s ohledem na počty sond/transkriptů/genů,které reprezentují, délku sond, počet sond v sadě sond apod.

Vytvořte srovnávací tabulku.

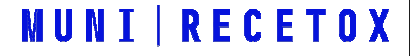

## Skenování a analýza obrazu Affymetrix GeneChip

- • U jednokanálových oligonukleotidových mikročipů je použita pouze jedna vlnová délka a pomocí UV skeneru je vytvořený jen jeden obraz
- • U Affymetrix mikročipů je tento obraz ve formátu DAT, a je zpracovaný v software firmy Affymetrix\*
- • Po nasazení mřížky pro identifikaci čtvercových spotů, jsou obvodové pixely každého spotu vyřazeny a to z těchto důvodů:

 - s největší pravděpodobností můžou patřit jinému spotu vzhledem k možnosti špatného nasazení mřížky (vyhodnocuje se pouze 36 pixelů z celkových 64)

- signál na obvodu bývá nejslabší

 Z pixelů, které jsou zařazeny je signál odhadnut jako 75% kvantil – tato informace/kvantifikace je uložena v .CEL souboru

Mapování sond na sady sond je uloženo v souboru s příponou .CDF

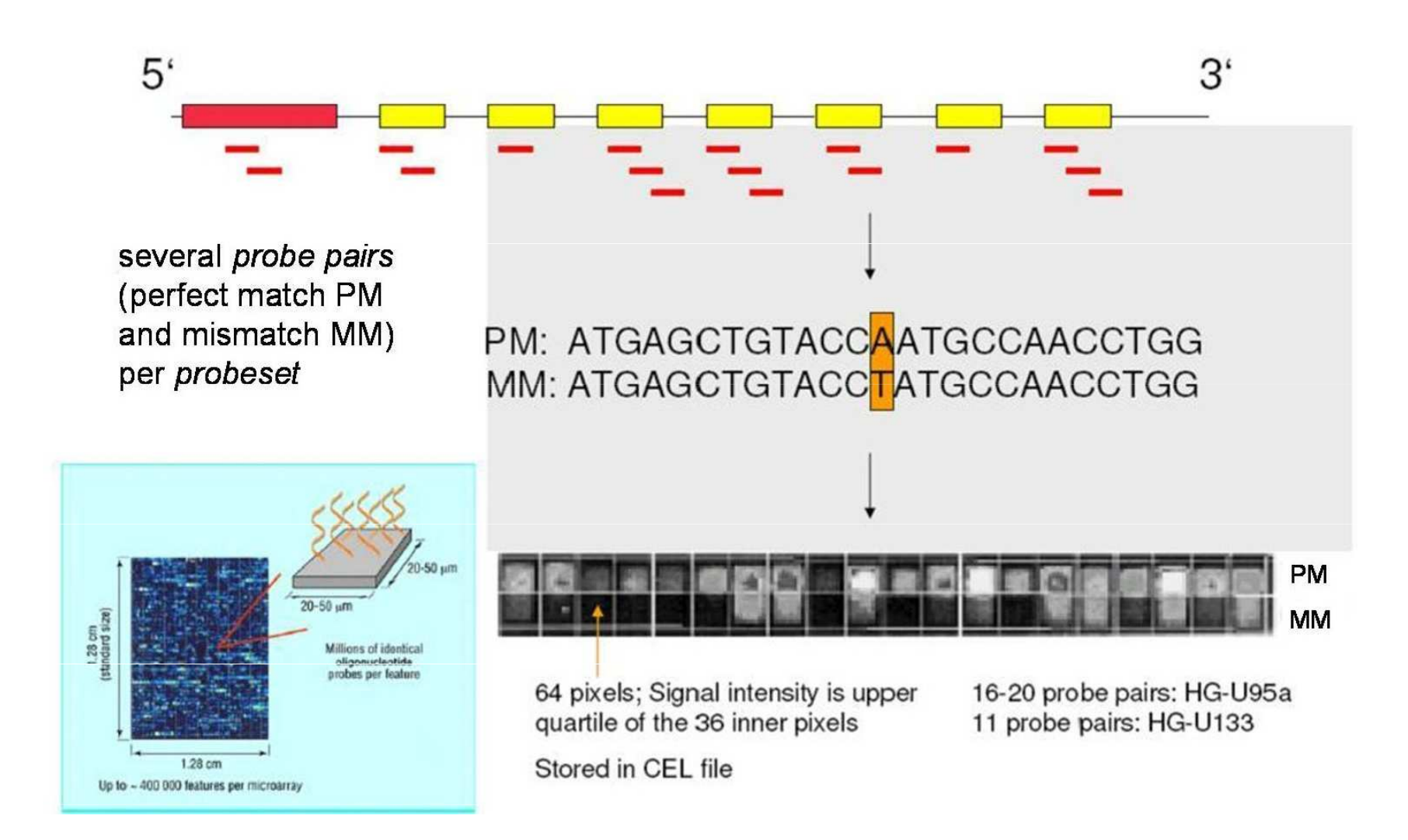

## Affymetrix vs cDNA

- •Vzhledem k odlišnému kontextu sond, odlišné úpravy dat než u cDNA
- ••  $\,$  11-20 sond na gen (transkript) - nutná sumarizace, je potřebná jediná hodnota reprezentující gen!  $\,$
- •• Rozlišujeme <u>dvě úrovně základních datových matic</u> – **úroveň sondy** (anglicky *probe level*) a<br>Diverse sedv send (spelisle uzebecet level) <mark>úroveň sady sond</mark> (anglicky *probeset level*)

## Kontrola kvality a normalizace

- •• Jen jeden kanál => většina kontroly kvality a normalizace se vykonává vzhledem <sup>k</sup> ostatním čipům v experimentu
- • Některé nástroje kontroly kvality využívají statistiky, které jsou výsledkem modelování normalizovaných intenzit sond
- • Kontrolu kvality a normalizaci proto nebudeme dělit na uvnitř čipu a mezi čipy, jako u dvoukanálových cDNA experimentů, ale na kontrolu sond a kontrolu <sup>a</sup> normalizaci celých mikročipů.

## Kontrola kvality na úrovni sondy/sady sond

- •• Najčastejší v případě, pokud potřebujeme vědět, zda je určitá sada sond funkční ve smyslu správné reprezentace cílové sekvence
- •Nedělá se plošně na všech sondách! Můžeme úplně přeskočit!

 $\bullet$  POZOR – jeden ze způsobů kontroly kvality celého mikročipu využívá modelu úrovně sondy (PLM model)

## **AffyBatch**

- $\bullet$ třída pro uskladnění a analýzu Affymetrix GeneChip dat v prostředí Bioconductor
- •• Tvoří se s pomocí read.affybatch() nebo  $\mathsf{ReadAffy}()$
- $\bullet$ • Sloty v této třídě: cdfName, nrow, ncol, assayData, phenoData, annotation, protocolData, featureData, experimentData

## oligo

 $\bullet$ • Čipy Clariom D a clariom S se dají analyzovat s pomocí balíku oligo který má podobné<br>funkce jako halík, a f f v funkce jako balík affy

## Příkladová data pro ilustraci

• Zde si načteme další datový soubor, na kterém budeme demonstrovat kontrolu kvality. Jedná se <sup>o</sup> data akutní lymfoblastické leukemie (Ross <sup>a</sup> kol., 2004). Soubor je součastí balíku ALLMLL a již je ve formátu AffyBatch.

```
install.packages(ALLMLL)
```

```
library(ALLMLL)
```

```
data(MLL.B)
```
• Pro ilustraci z dat vybereme pouze osm mikročipů a jejich názvy změníme na čísla.  $Data = MLL.B[, c(1:7,14)]$ sampleNames(Data) =  $c(1:7,14)$ 

### Příklad - kontrola kvality na úrovni sady sond

pm(Data,"240060\_at")

 $par(mfrow=c(1,2))$ 

- matplot(pm(Data,"240060\_at"), type="l", ylab="PM intensita sondy", xlab="Sada sond 240060\_at", las=1, main="PM")
- matplot(mm(Data,"240060 at"), type="l", ylab="MM intensita sondy", xlab="Sada sond 240060\_at", las=1, main="MM")

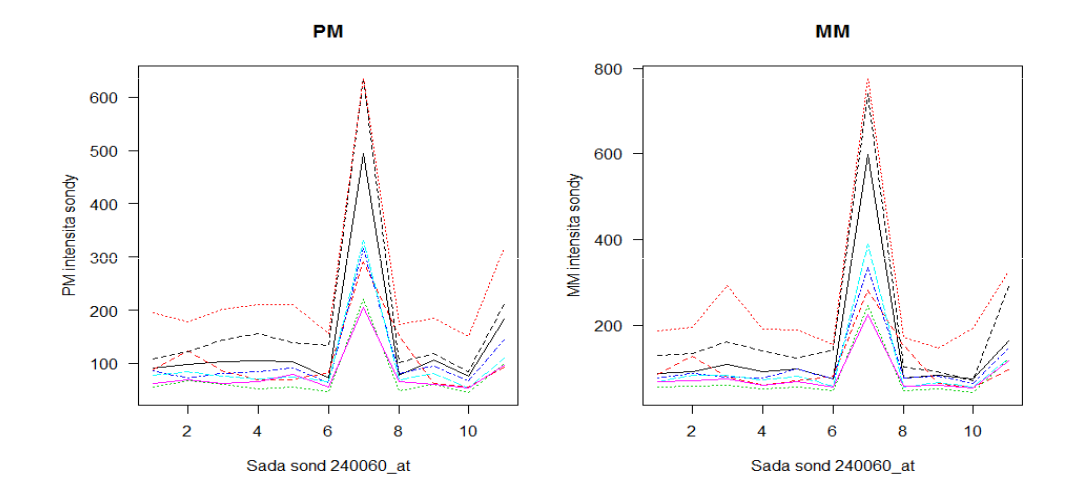

### Příklad - kontrola kvality na úrovni sady sond

• Efekt dávky, gen ESR1, data karcinom kolorekta

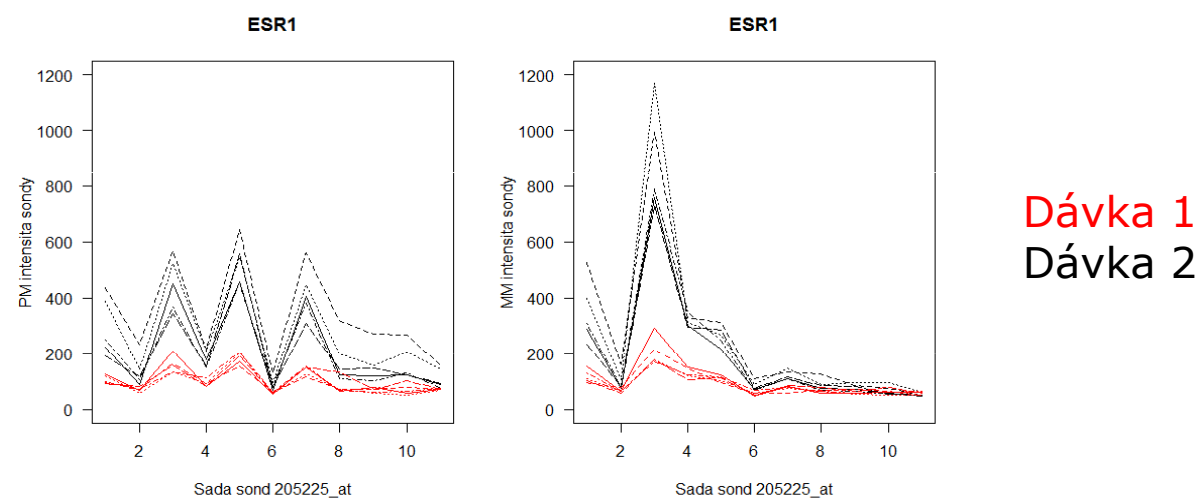

•Porovnání ESR1 MM a PM intenzit u ER+ a ER- karcinomu prsu

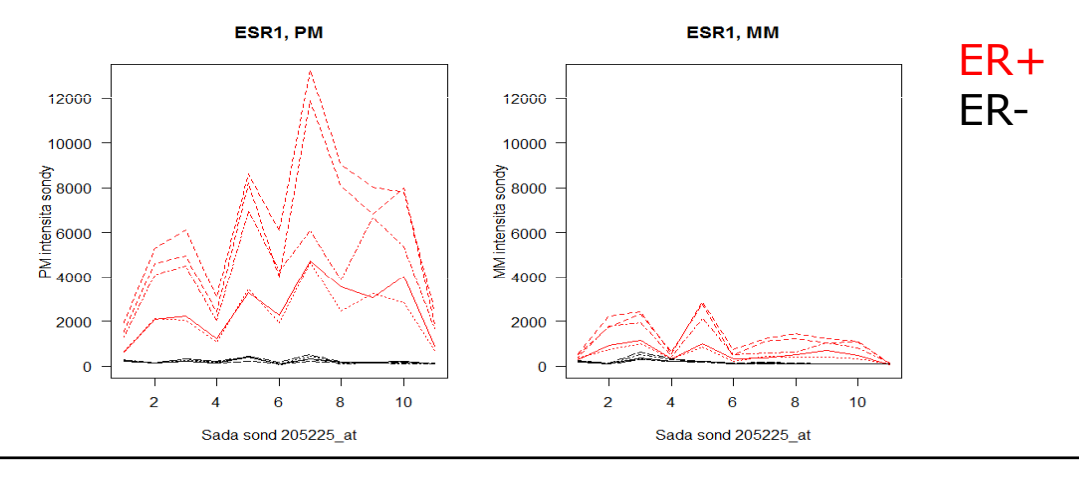

## Kontrola kvality na úrovni mikročipu

Rozlišujeme 3 hlavní způsoby kontroly kvality na úrovni mikročipu:

- •Kontrola kvality na základě doporučených parametrů Affymetrix
- •• Kontrola kvality s pomocí základních diagnostických grafů

•

•• Kontrola kvality na základě vyhodnocení modelu úrovně sondy (PLM – probe level model)

Efekt barviva není problémem, protože máme pouze jeden kanál.

# Kontrola kvality na základě doporučených parametrů Affymetrix

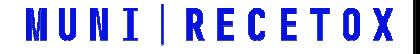

## Kontrola kvality na základě parametrů Affymetrix

Affymetrix vydal sadu doporučení k analýze dat GeneChip mikročipů "GeneChip® Expression Analysis Data Analysis Fundamentals"

http://media.affymetrix.com/support/downloads/manuals/data\_analysis\_fundamentals\_manual.p df

Ve zkratce:

- -- <mark>průměrné hodnoty pozadí měly být porovnatelné</mark> (a mezi 20 a 100)
- škálové faktory by se mezi čipy neměly lišit více než trojnásobně
- -- procento nalezených (present) sond by mělo být porovnatelné, přičemž extrémně nízké hodnoty jsou znakem nízké kvality
- - Nakonec, 3'/5' poměry interních kontrolních genů (beta actin a GADPH) by neměly překročit hranici 3

## Kontrola kvality na základě parametrů Affymetrix

Balík simpleaffy implementuje základní funkce, které počítají sumarizace parametrů kvality Affymetrix GeneChip mikročipu

```
library(simpleaffy)
```

```
Data.qc = qc(Data) #funkce qc()
```
- •• Podle návodu Affymetrixu by průměrné hodnoty pozadí měly být porovnatelné (a mezi 20 a 100)
- > avbg(Data.qc)

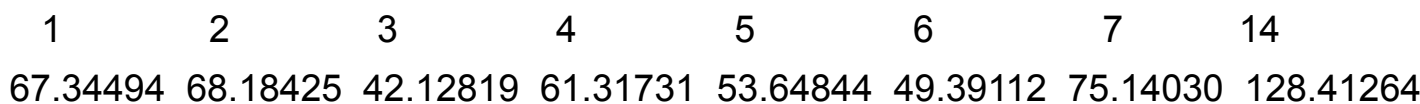

- •Škálové faktory by se neměly lišit více než trojnásobně mezi čipy:
- > sfs(Data.qc)

4.905489 9.765986 10.489529 7.053323 7.561613 13.531238 3.394921 2.475224

### Kontrola kvality na základě parametrů Affymetrix

- •• Procento nalezených (present) sond by mělo být porovnatelné, přičemž extrémně nízké **hodnoty** jsou znakem **nízké kvality**. V našem případě je na tom nejhůř čip 6.
- > percent.present(Data.qc)

1.present 2.present 3.present 4.present 5.present 6.present 7.present 14.present 26.53124 21.65158 25.5818123.53279 23.35615 17.96423 25.98808 25.25061

- •• Nakonec, 3'/5' poměry interních kontrolních genů (beta actin a GADPH) by neměly překročit hranici tří, v našem příkladu tedy nenalézáme problém s degradací RNA.
- > ratios(Data.qc)

# Kontrola kvality <sup>s</sup> pomocí základních diagnostických grafů

Tyto grafy jsou stejné jako pro cDNA mikročipy

### Kontrola kvality s pomocí základních diagnostických grafů

•• Krabicové grafy a hustoty rozložení **logaritmovaných** hodnot intensit sond u všech mikročipů  $par(mfrow=c(1,2))$ boxplot(Data, las=1, ylab="log intensity")hist(Data, las=1,  $col=c(1:8)$ ,  $lty=1$ )  $leqend("topright",col=c(1:8), lty=1, leqend=c(1:7,14))$ 

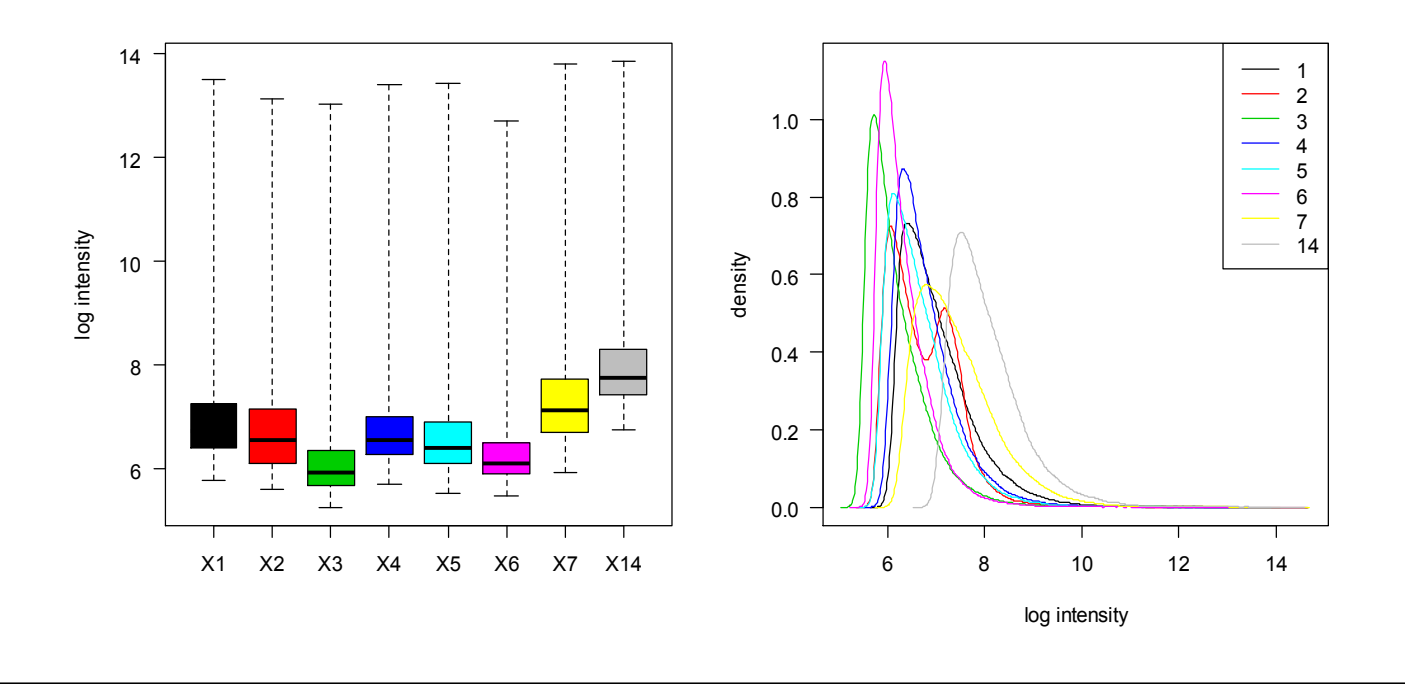

### Kontrola kvality s pomocí základních diagnostických grafů

•• Podobně jako u cDNA mikročipů, i u oligonukleotidových čipů může dojít k prostorovému efektu nerovnoměrné hybridizace, která se pak také odhaluje pomocí heatmapy virtuálně zrekonstruovaného mikročipu a zobrazení rozložení hodnot

```
par(mfrow=c(1,2))hist(Data[,2], las=1, col=2, lty=1)image(Data[,2])
```
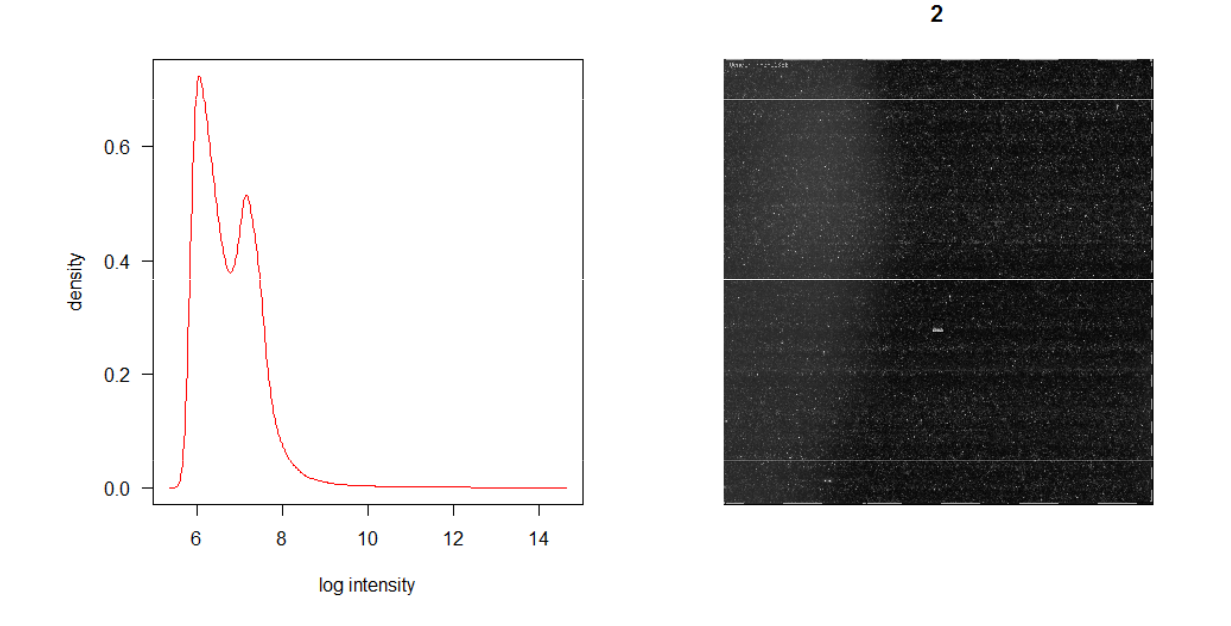

### Kontrola kvality s pomocí základních diagnostických grafů

- $\mathbf{r}$ ■ Jako další lze podobně jako u cDNA čipů vykreslit *MA* graf
- L M a A hodnoty se buď počítají mezi dvěma mikročipy, nebo úlohu referenčního kanálu zastoupí referenční<br>nastude mikročin (modián) pseudo-mikročip (medián)

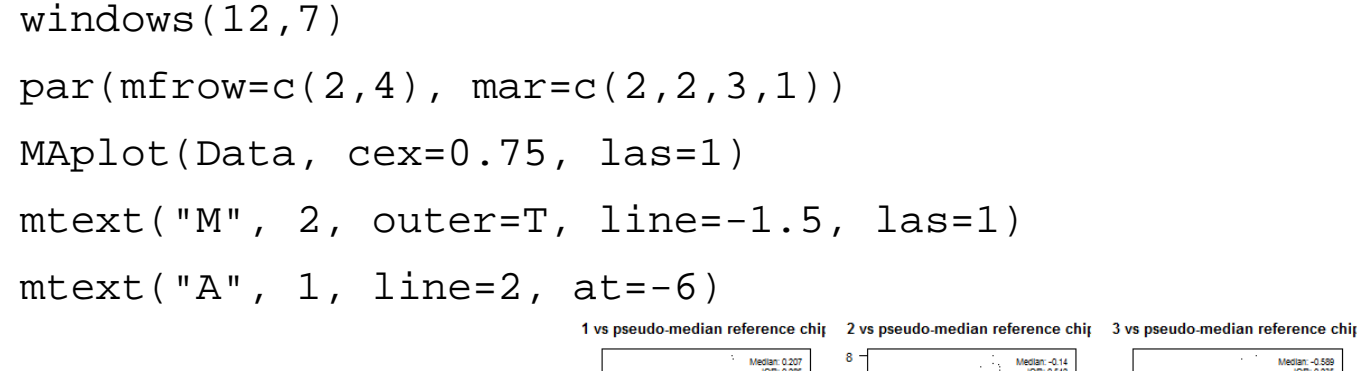

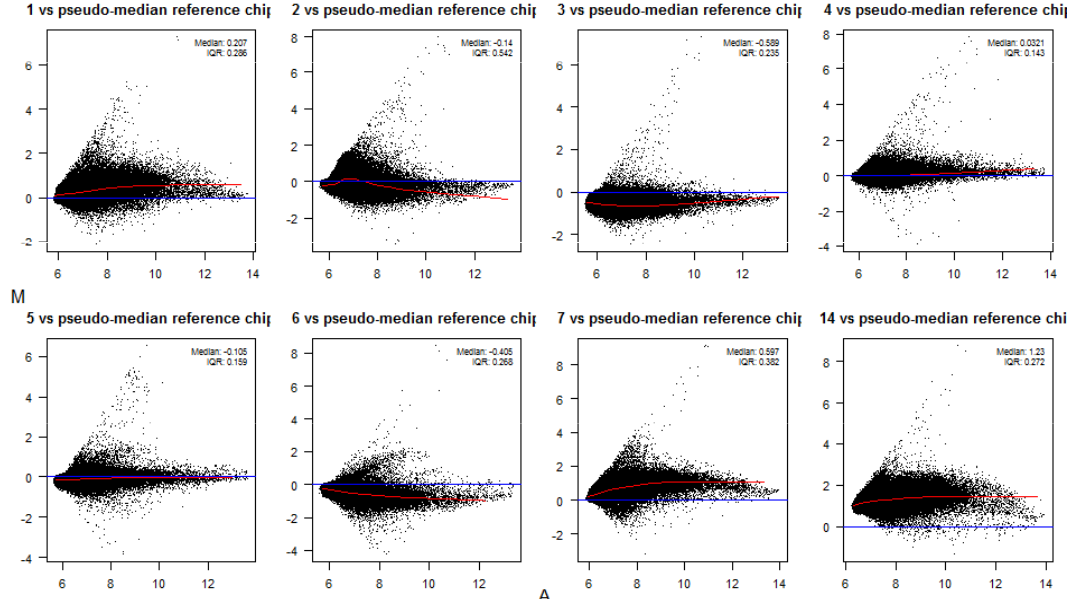

#### Kontrola kvality na základě tzv modelu úrovně sondy (PLM  $\mathcal{L}_{\mathcal{A}}$  , and the set of the set of the set of the set of the set of the set of the set of the set of the set of the set of the set of the set of the set of the set of the set of the set of the set of the set of th probe level model)

Bolstad BM (2004). *Low Level Analysis of High-density Oligonucleotide Array Data: Background, Normalization and Summarization.* Ph.D.<br>'' thesis, University of California, Berkeley.

Bolstad BM, Collin F, Brettschneider J, Simpson K, Cope L, Irizarry RA, Speed TP (2005). "Quality Assessment of Affymetrix GeneChip Data." In Gentleman R, Carey V, Huber W, Irizarry R, Dudoit S (eds.), Bioinformatics and Computational Biology Solutions using R and Bioconductor, chapter 3, 33–47. Springer, New York.

Brettschneider J, Collin F, Bolstad BM, Speed TP (2007). "Quality assessment for short oligonucleotide arrays." Technometrics

Tento typ kontroly kvality staví na lineárním modelu  $Y_{gik}$  - intensit normalizovaných na pozadí pomocí RMA, který se nazývá PLM model a je definován následovně:

$$
\log(Y_{gik}) = \theta_{gi} + \vartheta_{gk} + \epsilon_{gik},
$$

 $\theta_{ai}$  - logaritmovaná hladina exprese transkriptu (genu) g na mikročipu i  $\vartheta_{ak}$  - efekt k-té sondy reprezentující transkript g a  $\epsilon_{aik}$  je chyba měření

 $\theta_{gi}$  je tedy již sumarizovaná hodnota signálů všech sond ze sady reprezentující gen g a odhaduje se buď pomocí mediánového vyhlazování, nebo pomocí robustní lineární regrese

```
> library (affyPLM)
  PLMres <- fitPLM(Data)
```
rezidua

znaménka reziduí

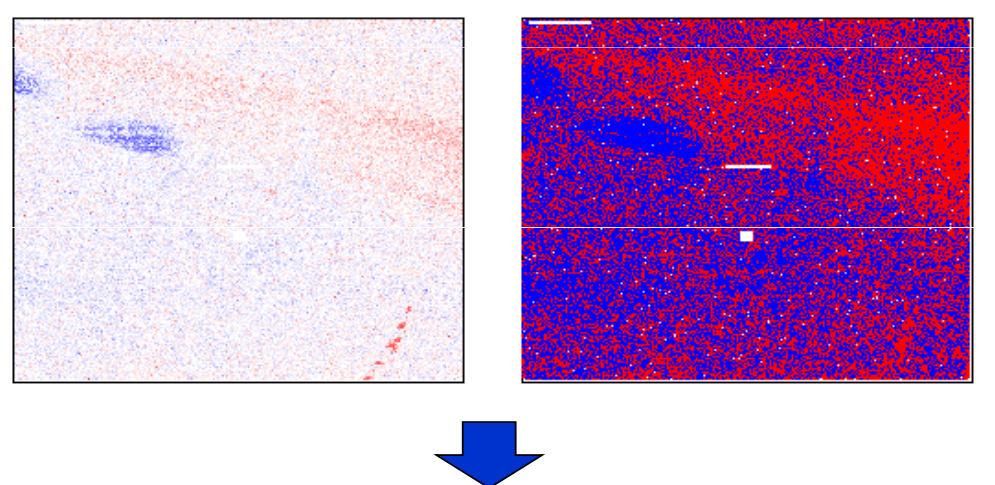

Jak kvantifikovat kvalitu?

- •Relative Log Expression (RLE)  $RLE_{gi} = \hat{\theta}_{gi} - m_g$ ,
- •Normalized Unscaled Standard Error (NUSE)

$$
\text{NUSE}\left(\hat{\theta}_{gi}\right) = \frac{\text{SE}\left(\hat{\theta}_{gi}\right)}{\text{med}_i \left(\text{SE}\left(\hat{\theta}_{gi}\right)\right)}.
$$

kde  $\theta_{gi}$ představuje intenzitu genu g na sklíčku i a m<sub>g</sub> medián genu i počítaný přes všechny sklíčka

 Počítané pro každý gen, mohou se využít jako kontrola kvality sond i sklíček•

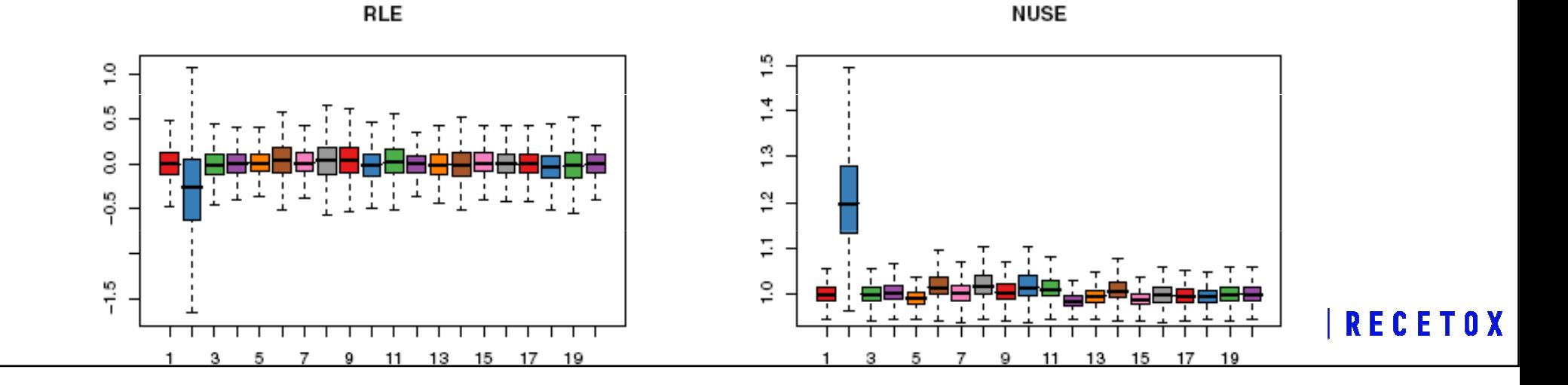

• Pokud vzhledem k druhu experimentu a mikročipu můžeme očekávat, že platí předpoklad <sup>o</sup> nezměněné expresi většiny transkriptů, můžeme odstranit čip jako nekvalitní, pokud má výrazně posunuté *RLE* hodnoty mimo 0, a *NUSE* hodnoty nad 1 (>1.02)

```
> nuse.stat = nuse(PLMres, type="stats") 
> W = nuse.stat ["median", ] < 1.02
> W1 2 3 4 5 6 7 14 TRUE FALSE TRUE TRUE TRUE TRUE TRUE TRUE> Data.clean = Data[,W]
```
Funkce Mbox vykreslí krabicové grafy RLE hodnoty pro všechny čipy a funkce NUSE vykreslí krabicové grafy hodnot *NUSE* :

```
> Mbox(PLMres, main="RLE", las=1)
```

```
> NUSE(PLMres, ylim=c(0.9,2), las=1, main="NUSE")
```
## Normalizace na pozadí a sumarizace

- • Mnoho metod pro úpravy dat oligonukleotidových mikročipů představuje algoritmy, které provedou komplexní normalizaci a sumarizaci dat.
- • <sup>V</sup> případě, že tyto metody poprvé představily některou z metod, na tuto metodu se pak odkazuje jménem algoritmu.
- • Nejznámější algoritmy
	- •MAS 5.0 (Microarray Suite 5.0)
	- • PLIER (Probe Logarithmic Intensity ERror)
		- •https://www.ncbi.nlm.nih.gov/pmc/articles/PMC2623311/
	- • RMA (log scale Robust Multi-array Analysis)
		- •Methods for Affymetrix Oligonucleotide Arrays R package
		- •http://www.bioconductor.org
	- •GCRMA

## MAS 5.0 algoritmus korekce signálu

- •Používá PM i MM sondy
- $\bullet$  2 přístupy:
	- 1. Odečtení intensity pozadí od každé sondy (PM i MM)
		- $\bullet$  Metoda odhadu signálu pozadí: Rozdělení čipu na K čtvercových oblastí (K=16), označme je Z. 2% sond s nejnižší intensitou je pak použito pro odhad signálu pozadí u<br>každé oblasti b. . Odhad pozadí pro sondu na pozici (x v) je pak vynočten váženým každé oblasti b<sub>zk.</sub> Odhad pozadí pro sondu na pozici (x,y) je pak vypočten váženým průměrem odhadů signálů všech zón.
		- > Data.bg.mas5 <- bg.correct(Data, method="mas")
	- 2.. Odečtení signálu nespecifické hybridizace sondy *i* v sadě sond *j*

$$
V_{i,j} = PM_{i,j} - IM_{i,j}
$$

- *IM* je "ideal mismatch". Je to vlastně MM, ale v případě, že MM>PM, MM se odhadne na<br>… základě estetních send ze sedy. základě ostatních sond ze sady.
- > Data.bg.masim <- threestep(Data, background.method="MASIM")

## PLIER

$$
E(pm_{ij}) = \mu_{ij} = a_i c_j + B_{ij}
$$

$$
E(mm_{ij}) = B_{ij}
$$

- ••  $\;$   $B_{ij}$  je nespecifická hybridizace na pozadí příslušná sondě *i* na mikročipu *j* (pozadí je stejné pro každý PM a MM pár)
- $\textbf{\textit{•}} \quad \mu_{\textit{ij}}$  je vazební hladina sondy *i* na čipu *j*
- $\,$  a $_{i}$  je vazební afinita sondy  $i$ ,
- $\,$   $\,$   $c_j$  je koncentrace RNA vzorku  $j$ , který je hybridizován na čip  $j$

## RMA (Robust Multichip Average) konvoluce

- • Tato metoda, po které byl pojmenován jeden celý algoritmus normalizace dat zahrnující normalizaci mezi sklíčkami a následnou sumarizaci (Irrizary a kol, 2003), normalizuje PM hodnoty s pomocí globálního modelu rozdělení *PM* intensit sond. <u>Pracuje tedy se všemi čipy</u><br>v exnerimentu. Rebust Multiebin Averege: <mark>v experimentu</mark>. Robust Multichip Average:
	- 1.Odpočet hodnoty pozadí (odhadnutá ze všech MM)
	- 2.Kvantilová normalizace
	- 3. Sumarizace
- • $\bullet$  Používá už všechny čipy, počítá jen s PM hodnotami, všechny MM používá na odhad pozadí

```
> Data.bg.rma = bg.correct(Data, method="rma")
```
# Normalizace mezi mikročipy

- • Podobně jako u cDNA mikročipů hlavně:
	- Centrování mediánem
	- Cyklická loess
	- Kvantilová normalizace
- •Některé metody využívají informaci všech mikročipů i pro normalizaci pozadí a sumarizaci (RMA)
- •Funkce normalize implementuje několik normalizačních metod. Centrování průměrem:
- > Data.norm.scale = normalize(Data, method="constant") Kvantilová normalizace:
- > Data.norm.quant = normalize(Data, method="quantiles")

Cyklická loess:

> Data.norm.loess = normalize(Data, method="loess")

Také funkce  ${\tt threestep}$  balíku affyPLM implementuje několik druhů normalizace. Jak již bylo řečeno výše,

tato funkce vrací již sumarizované hodnoty.

## **Sumarizace**

- $\mathcal{L}_{\mathcal{A}}$  Sumarizace intenzit sond ze sady do jediné hodnoty představující expresi transkriptu (genu) je poslední částí zpracování základních dat oligonukleotidových mikročipů.
- r. Podobně jako u normalizace, některé sumarizační metody operují pouze v rámci jednoho mikročipu, jiné berou do úvahy všechny mikročipy.

#### Metody sumarizace v rámci jednoho mikročipu

Nejjednodušším druhem sumarizace je průměr, nebo medián logaritmů sond. Dalším často používaným je Tukeyho dvouváhový odhad, který se používá v algoritmu MAS5.0.

#### Metody sumarizace vícečipové

Tyto metody zahrnují lineární regresi, robustní regresi (PLM model) a mediánové vyhlazování.

Poslední metoda je specifická pro algoritmus RMA, který je implementovaný ve funkci rma, která provede korekci na pozadí pomocí RMA konvoluce, kvantilovou normalizaci a sumarizaci založenou na mediánovém vyhlazování.

Data.rma = rma(Data.clean)

# Cvičení

- •• Pracujte se souborem Cviceni-Affy-breast.zip, který rozbalíte
- •Pokračujte instrukcemi v souboru Affy-normalize.R

•Pro čipy Clariom se podívejte na Clariom-priklad.R, není soubor, nutno mít vlastní Affymetrix .cdf files

Popis formátu cdf file: http://dept.stat.lsa.umich.edu/~kshedden/Courses/Stat545/Notes/AffxFileFormats/cdf.htmlStáhnutí .cdf ke konkrétní platformě (např. hg-u133-plus) http://www.affymetrix.com/support/technical/byproduct.affx?product=hgu133-plus

BiocInstaller::biocLite("hgu133a2cdf") # instalace již existující platformy

BiocInstaller::biocLite("makecdfenv") # nástroj pro vytvoření prostředí k jakékoliv platform<sup>ě</sup> (nutno mít cdf file)

# Další čtení

http://www.affymetrix.com/support/downloads/manuals/data\_analysis\_fundamentals\_manual.pdf

# Online skripta předmětu

 https://portal.matematickabiologie.cz/index.php?pg=analyza-genomickych-a-proteomickych-dat--analyzagenomickych-a-proteomickych-dat

## Konečná podoba dat

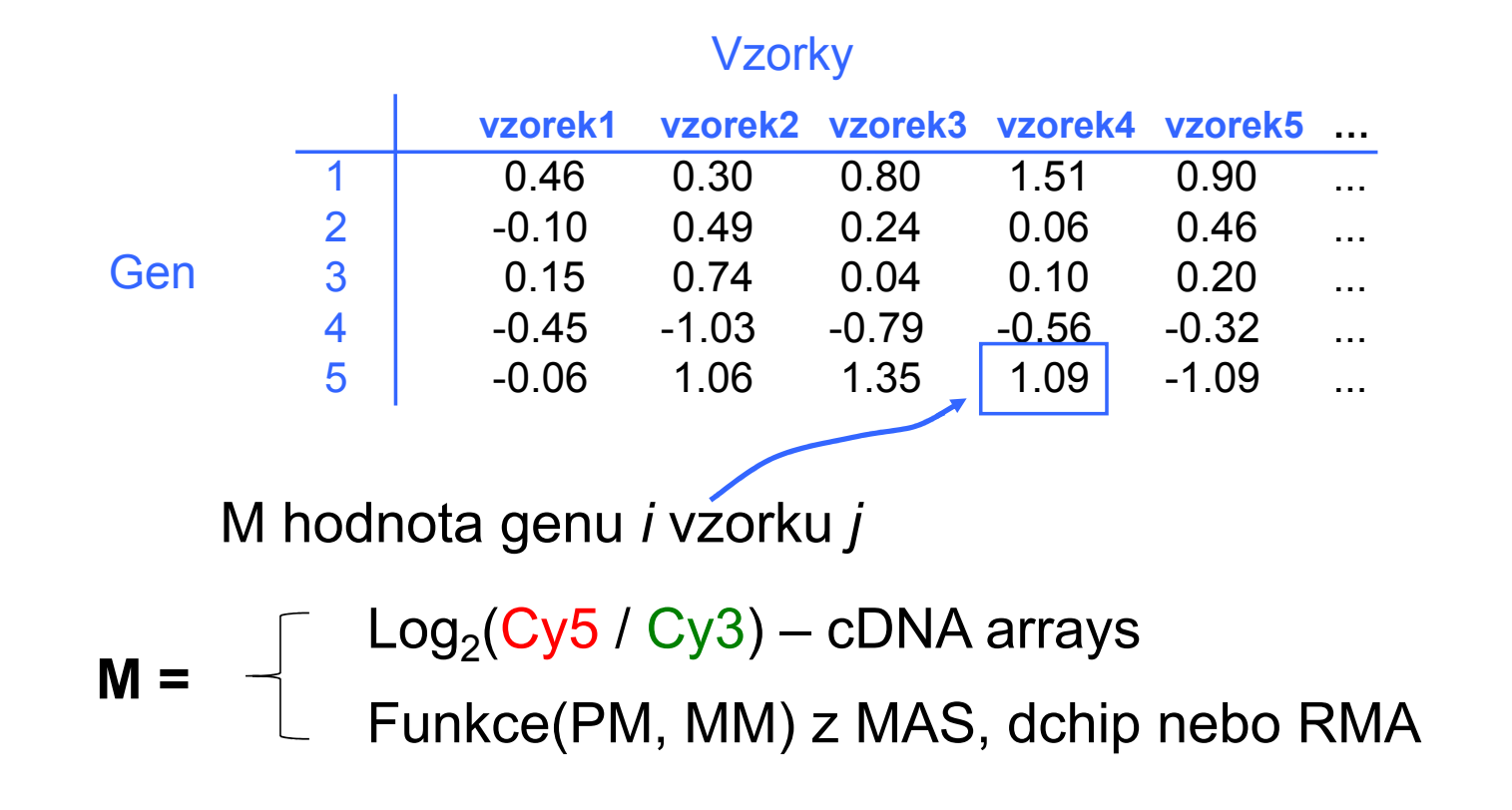